## LIMITED **HOW TO PROCESS PAYMENTS IN FAMIS-LIMITED SCREENS**

**Limited Screens can only be used for purchases less than 5K, which are called delegated purchases. If greater than 5K must enter a requistion using screens 250-256 or if the purchase is exempt (see spreadsheet labled EXEMPT) can use exempt screens. If continuous purchases from the same vendor in a years time will be greater than 5K must use an existing master order in FAMIS or enter a requistion to go out for bid.**

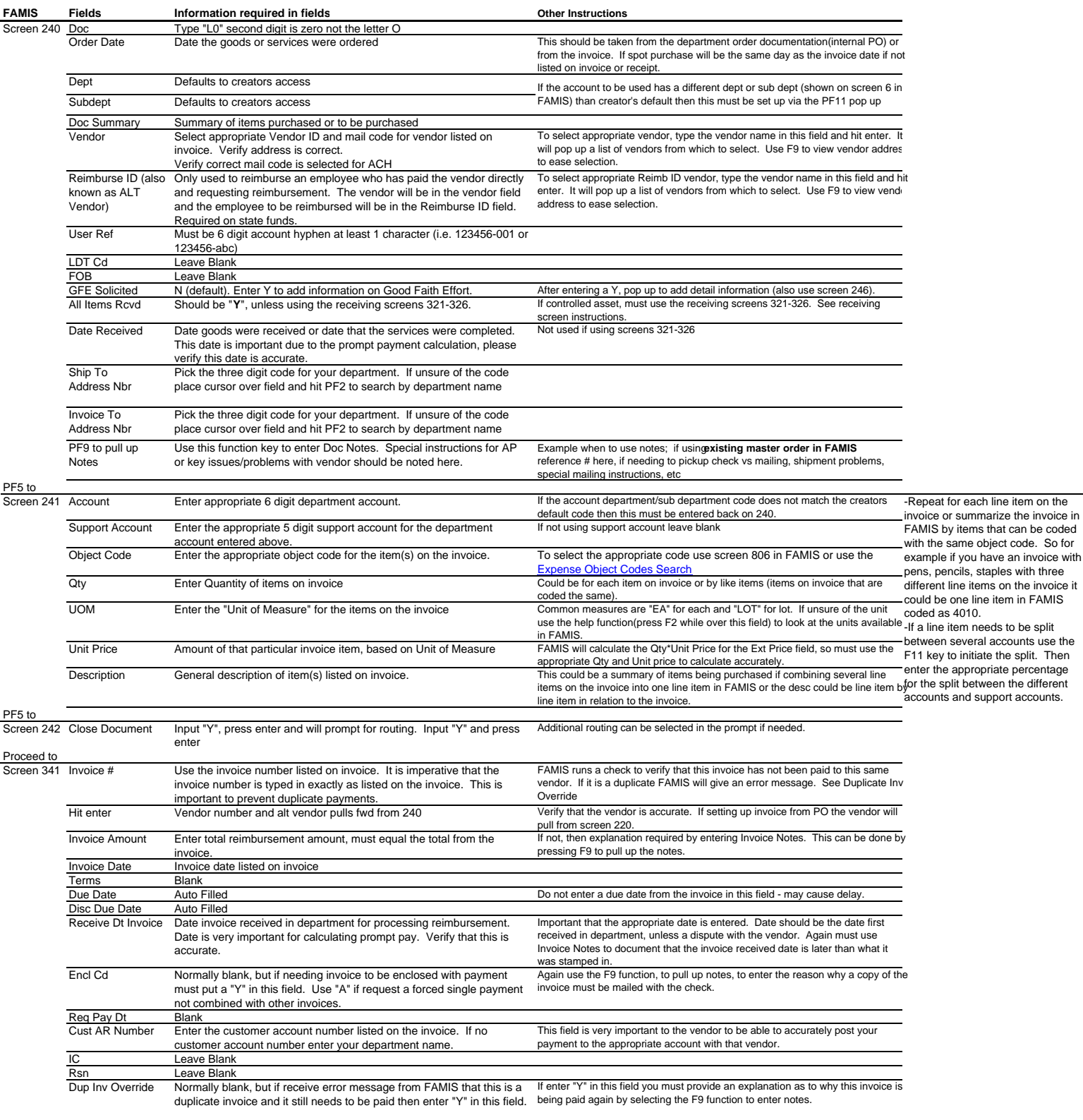

\* -State Funds generally 1xxxxx.

-Local Funds all other accounts<br>\*\* Rushes must be submitted via Lasserfiche; WIP-Disbursements; Accounts Payable; Rush Invoices.

\*\*\* After completing the processing in FAMIS (including signing/approval of L-doc), scan invoice and any<br>other supporting documenation into Laserfiche. Submit to WIP-Disbursements-Accounts Payable (or in<br>subfolder) for pr